# Nexus 7000 OSPF鄰接關係問題故障排除

## 目錄

簡介 背景資訊 **OSPF鄰接關係未聯機** OSPF鄰居停滯在初始化(INIT)狀態 **OSPF鄰居停滯在雙向狀態** OSPF鄰居停滯在Exstart/Exchange中 **OSPF鄰居停滯在載入狀態** 

## 簡介

本文討論開放最短路徑優先(OSPF)鄰居無法如預期正常聯機時遇到的幾個常見情況。為了避免在 Cisco Nexus 7000系列交換機上發生此類意外行為,請確保遵守有關第3層(L3)和虛擬埠通道 (vPC)的准則和限制。

## 背景資訊

在排查問題之前,請確保符合准則和限制。請參閱[設計和配置指南:有關](//www.cisco.com/en/US/docs/switches/datacenter/sw/design/vpc_design/vpc_best_practices_design_guide.pdf)L[3和vPC的詳細資訊,請](//www.cisco.com/en/US/docs/switches/datacenter/sw/design/vpc_design/vpc_best_practices_design_guide.pdf) [參閱Cisco Nexus 7000系列交換](//www.cisco.com/en/US/docs/switches/datacenter/sw/design/vpc_design/vpc_best_practices_design_guide.pdf)器上的虛擬埠通道(vPC)最佳實踐。

用於診斷Nexus 7000上OSPF鄰接問題的過程與Cisco IOS<sup>®</sup>的過程類似,但Nexus 7000擁有更多內 建工具和過濾器來輕鬆識別問題。

## OSPF**鄰接關係未聯機**

有時OSPF鄰接關係未聯機。show ip ospf neighbor命令不顯示鄰居。

R3#**show ip ospf neighbor** R3# 導致此問題的原因可能是:

- L2/L3連線問題
- 介面上未啟用OSPF
- 介面定義為被動
- 子網掩碼不匹配
- 不匹配的hello/dead間隔
- 身份驗證金鑰不匹配

● 不匹配的區域ID

• 不匹配的傳輸/存根/非純末梢區域(NSSA)選項

若要調查問題,請檢查連線、組態和存取控制清單(ACL)/控制階段管制(CoPP)。

### 檢查L2/L3連線

使用ping檢查單播連線。 1.

如果存在連線問題,請發現問題是否由L2 Internet服務提供商(ISP)、物理埠、Gigabit介面轉換 器(GBIC)或電纜引起。

附註:假設沒有ACL/CoPP阻止流量。如果問題是由硬體或電纜故障造成的,請更換它或將其 移到另一個埠以進行故障排除。

使用ping檢查組播連線。 2.

N7K1-RP# **ping multicast 224.0.0.5 interface vlan 5** PING 224.0.0.5 (224.0.0.5): 56 data bytes 64 bytes from 5.5.5.2: icmp\_seq=0 ttl=254 time=1.739 ms 64 bytes from  $5.5.5.2$ : icmp seq=1 ttl=254 time=1.253 ms 64 bytes from 5.5.5.2: icmp\_seq=2 ttl=254 time=0.866 ms 64 bytes from 5.5.5.2: icmp\_seq=3 ttl=254 time=1.045 ms 64 bytes from 5.5.5.2: icmp\_seq=4 ttl=254 time=1.89 ms --- 224.0.0.5 ping multicast statistics ---

5 packets transmitted, From member 5.5.5.2: 5 packets received, 0.00% packet loss --- in total, 1 group member responded --- N7K1-RP#

## 使用show int ethernet 1/1命令檢查介面是否乾淨,以及介面是否未出現丟棄或錯誤。

```
N7K1-RP# show int ethernet 1/20 | section RX|TX
 RX
    340213 unicast packets 368092 multicast packets 2 broadcast packets
    708307 input packets 233094927 bytes
   0 jumbo packets 0 storm suppression packets
    0 runts 0 giants 0 CRC/FCS 0 no buffer
    0 input error 0 short frame 0 overrun 0 underrun 0 ignored
    0 watchdog 0 bad etype drop 0 bad proto drop 0 if down drop
   0 input with dribble 0 input discard
   0 Rx pause
T<sub>X</sub>
    1374131 unicast packets 324752 multicast packets 3 broadcast packets
    1698886 output packets 196282264 bytes
   0 jumbo packets
    0 output error 0 collision 0 deferred 0 late collision
    0 lost carrier 0 no carrier 0 babble 0 output discard
    0 Tx pause
N7K1-RP#
```
### 3. 確定這些功能是丟棄傳入線路卡、介面還是CPU上的資料包。

- $\bullet$  ACL 介面的入站/出站
- 服務品質(QoS) 在介面上
- $\cdot$  CoPP

```
QoS
```

```
N7K1-RP# show policy-map interface ethernet 1/20
Global statistics status : enabled
Ethernet1/20
 Service-policy (queuing) input: default-in-policy
   SNMP Policy Index: 301989913
   Class-map (queuing): in-q1 (match-any)
      queue-limit percent 50
     bandwidth percent 80
      queue dropped pkts : 0
    Class-map (queuing): in-q-default (match-any)
      queue-limit percent 50
     bandwidth percent 20
      queue dropped pkts : 0
 Service-policy (queuing) output: default-out-policy
    SNMP Policy Index: 301989922
   Class-map (queuing): out-pq1 (match-any)
     priority level 1
      queue-limit percent 16
      queue dropped pkts : 0
    Class-map (queuing): out-q2 (match-any)
      queue-limit percent 1
      queue dropped pkts : 0
    Class-map (queuing): out-q3 (match-any)
      queue-limit percent 1
      queue dropped pkts : 0
    Class-map (queuing): out-q-default (match-any)
      queue-limit percent 82
     bandwidth remaining percent 25
      queue dropped pkts : 0
```
#### **CoPP**

**show policy-map interface control-plane class test1-copp-class-critical** Control Plane service-policy input test1-copp-policy-lenient

```
 class-map test1-copp-class-critical (match-any)
   match access-group name test1-copp-acl-bgp
   match access-group name test1-copp-acl-pim
   match access-group name test1-copp-acl-rip
   match access-group name test1-copp-acl-vpc
   match access-group name test1-copp-acl-bgp6
   match access-group name test1-copp-acl-igmp
   match access-group name test1-copp-acl-lisp
   match access-group name test1-copp-acl-msdp
   match access-group name test1-copp-acl-ospf
   match access-group name test1-copp-acl-pim6
```

```
 match access-group name test1-copp-acl-rip6
 match access-group name test1-copp-acl-rise
 match access-group name test1-copp-acl-eigrp
 match access-group name test1-copp-acl-lisp6
 match access-group name test1-copp-acl-ospf6
 match access-group name test1-copp-acl-rise6
 match access-group name test1-copp-acl-eigrp6
 match access-group name test1-copp-acl-otv-as
 match access-group name test1-copp-acl-mac-l2pt
 match access-group name test1-copp-acl-mpls-ldp
 match access-group name test1-copp-acl-mpls-oam
 match access-group name test1-copp-acl-mpls-rsvp
 match access-group name test1-copp-acl-mac-l3-isis
 match access-group name test1-copp-acl-mac-otv-isis
 match access-group name test1-copp-acl-mac-fabricpath-isis
 match protocol mpls router-alert
 match protocol mpls exp 6
 set cos 7
 police cir 39600 kbps bc 375 ms
   conform action: transmit
   violate action: drop
 module 1:
   conformed 539964945 bytes,
     5-min offered rate 5093 bytes/sec
    peak rate 5213 bytes/sec
   violated 0 bytes,
     5-min violate rate 0 bytes/sec
 module 2:
   conformed 784228080 bytes,
     5-min offered rate 5848 bytes/sec
    peak rate 7692 bytes/sec
    violated 0 bytes,
     5-min violate rate 0 bytes/sec
 module 3:
   conformed 5114206 bytes,
     5-min offered rate 41 bytes/sec
     peak rate 6656 bytes/sec
    violated 0 bytes,
     5-min violate rate 0 bytes/sec
```
#### N7K1#

#### 檢查OSPF配置

使用這些命令檢查OSPF配置(子網、Hello/Dead間隔、區域ID、區域型別、身份驗證金鑰(如果有 )和非被動),並確保兩邊都匹配。

- 1. Show run ospf
- 2. Show ip ospf 5 介面
- 3. Show ip ospf 5

以下是第一個命令的示例:

N7K1-RP# **show run ospf**

!Command: show running-config ospf !Time: Thu May 16 11:27:24 2013

version 6.2(2) feature ospf

logging level ospf 7

router ospf 5 router-id 5.5.0.1

#### interface Vlan5

ip router ospf 5 area 0.0.0.0

#### interface loopback5 ip router ospf 5 area 0.0.0.0

N7K1-RP#

以下是第二個命令的範例:

#### N7K1-RP# **show ip ospf 5 interface**

 Vlan5 is up, line protocol is up IP address 5.5.5.1/24, Process ID 5 VRF default, area 0.0.0.0 Enabled by interface configuration State DR, Network type BROADCAST, cost 40 Index 2, Transmit delay 1 sec, Router Priority 1 Designated Router ID: 5.5.0.1, address: 5.5.5.1 Backup Designated Router ID: 5.5.0.2, address: 5.5.5.2 1 Neighbors, flooding to 1, adjacent with 1 Timer intervals: Hello 10, Dead 40, Wait 40, Retransmit 5 Hello timer due in 00:00:00 No authentication Number of opaque link LSAs: 0, checksum sum 0 loopback5 is up, line protocol is up IP address 5.5.0.1/32, Process ID 5 VRF default, area 0.0.0.0 Enabled by interface configuration State LOOPBACK, Network type LOOPBACK, cost 1 Index 1

N7K1-RP# 以下是第三個命令的範例:

#### N7K1-RP# **show ip ospf 5**

 Routing Process 5 with ID 5.5.0.1 VRF default Routing Process Instance Number 3 Stateful High Availability enabled Graceful-restart is configured Grace period: 60 state: Inactive Last graceful restart exit status: None Supports only single TOS(TOS0) routes Supports opaque LSA Administrative distance 110 Reference Bandwidth is 40000 Mbps SPF throttling delay time of 200.000 msecs, SPF throttling hold time of 1000.000 msecs, SPF throttling maximum wait time of 5000.000 msecs LSA throttling start time of 0.000 msecs, LSA throttling hold interval of 5000.000 msecs, LSA throttling maximum wait time of 5000.000 msecs Minimum LSA arrival 1000.000 msec LSA group pacing timer 10 secs Maximum paths to destination 8 Number of external LSAs 0, checksum sum 0 Number of opaque AS LSAs 0, checksum sum 0 Number of areas is 1, 1 normal, 0 stub, 0 nssa Number of active areas is 1, 1 normal, 0 stub, 0 nssa

```
 Install discard route for summarized external routes.
  Install discard route for summarized internal routes.
  Area BACKBONE(0.0.0.0)
       Area has existed for 1d10h
       Interfaces in this area: 2 Active interfaces: 2
       Passive interfaces: 0 Loopback interfaces: 1
       No authentication available
        SPF calculation has run 47 times
        Last SPF ran for 0.000542s
       Area ranges are
       Number of LSAs: 3, checksum sum 0x84d4
N7K1-RP#
```
### 檢查OSPF消息

輸入show ip ospf event-history adjacency命令以驗證OPSF進程傳送和接收調試消息。

## 附註:最新消息顯示在頂部。

輸出顯示OSPF鄰居之間交換的所有OSPF鄰接消息。形成OSPF鄰接關係後,路由器會經歷幾個狀 態變化,然後才與其鄰居完全鄰接。此輸出顯示所有狀態更改和協商。如果存在問題(最大過渡單元 (MTU)、連線問題、資料包丟棄),則會在輸出中反映此問題。

#### N7K1-RP# **show ip ospf 5 event-history adjacency**

Adjacency events for OSPF Process "ospf-5" 2013 May 16 10:50:58.121128 ospf 5 [9386]: : mtu 1600, opts: 0x42, ddbits: 0, seq: 0x6f40fde4 2013 May 16 10:50:58.121124 ospf 5 [9386]: : Sent DBD with 0 entries to 5.5.5.2 on Vlan5 2013 May 16 10:50:58.121114 ospf 5 [9386]: : Sending DBD to 5.5.5.2 on Vlan5 2013 May 16 10:50:58.118030 ospf 5 [9386]: : Nbr 5.5.5.2: LOADING --> FULL, event LDDONE 2013 May 16 10:50:58.115840 ospf 5 [9386]: : Built LS Request packet for 5.5.5.2 with 1 entries 2013 May 16 10:50:58.115835 ospf 5 [9386]: : Add 5.5.0.2(0x1)5.5.0.2 (0x8000104e)(0x7ef8) (156) to LSR 2013 May 16 10:50:58.115823 ospf 5 [9386]: : Building LS Request packet to 5.5.5.2 2013 May 16 10:50:58.112201 ospf 5 [9386]: : Nbr 5.5.5.2: EXCHANGE --> LOADING, event EXCHDONE 2013 May 16 10:50:58.112026 ospf 5 [9386]: : seqnr 0x6f40fde4, dbdbits 0x1, mtu 1600, options 0x42 2013 May 16 10:50:58.112022 ospf 5 [9386]: : Got DBD from 5.5.5.2 with 0 entries 2013 May 16 10:50:58.111988 ospf 5 [9386]: : seqnr 0x6f40fde4, dbdbits 0x1, mtu 1600, options 0x42 2013 May 16 10:50:58.111984 ospf 5 [9386]: : Got DBD from 5.5.5.2 with 0 entries 2013 May 16 10:50:58.110169 ospf 5 [9386]: : mtu 1600, opts: 0x42, ddbits: 0, seq: 0x6f40fde3 2013 May 16 10:50:58.110165 ospf 5 [9386]: : Sent DBD with 0 entries to 5.5.5.2 on Vlan5 2013 May 16 10:50:58.110155 ospf 5 [9386]: : Sending DBD to 5.5.5.2 on Vlan5 2013 May 16 10:50:58.106609 ospf 5 [9386]: : Added 1 out of 1 LSAs to request list 2013 May 16 10:50:58.106606 ospf 5 [9386]: : Added 5.5.0.2(0x1)5.5.0.2 (0x8000104e) (0x7ef8) (156) to request list 2013 May 16 10:50:58.106586 ospf 5 [9386]: : seqnr 0x6f40fde3, dbdbits 0x3, mtu 1600, options 0x42 2013 May 16 10:50:58.106582 ospf 5 [9386]: : Got DBD from 5.5.5.2 with 1 entries 2013 May 16 10:50:58.106537 ospf 5 [9386]: : seqnr 0x6f40fde3, dbdbits 0x3,

mtu 1600, options 0x42 2013 May 16 10:50:58.106532 ospf 5 [9386]: : Got DBD from 5.5.5.2 with 1 entries 2013 May 16 10:50:58.104462 ospf 5 [9386]: : Built reply LSU with 2 LSAs for 5.5.5.2 128 bytes 2013 May 16 10:50:58.104439 ospf 5 [9386]: : Added 5.5.5.2(0x2)5.5.0.2 (0x80000045) (0xaf32) (156) 2013 May 16 10:50:58.104431 ospf 5 [9386]: : Added 5.5.0.1(0x1)5.5.0.1 (0x80000ecf) (0xd834) (8)(O) 2013 May 16 10:50:58.104408 ospf 5 [9386]: : Building reply LSU to 5.5.5.2 2013 May 16 10:50:58.104404 ospf 5 [9386]: : 2 requests in LSR (2 left) 2013 May 16 10:50:58.104370 ospf 5 [9386]: : Answering LSR from 5.5.5.2 2013 May 16 10:50:58.100790 ospf 5 [9386]: : Recv LSR from Nbr 5.5.5.2 2013 May 16 10:50:58.099055 ospf 5 [9386]: : mtu 1600, opts: 0x42, ddbits: 0x2, seq: 0x6f40fde2 2013 May 16 10:50:58.099051 ospf 5 [9386]: : Sent DBD with 3 entries to 5.5.5.2 on Vlan5 2013 May 16 10:50:58.099038 ospf 5 [9386]: : Sending DBD to 5.5.5.2 on Vlan5 2013 May 16 10:50:58.095072 ospf 5 [9386]: : seqnr 0x6f40fde2, dbdbits 0x7, mtu 1600, options 0x42 2013 May 16 10:50:58.095068 ospf 5 [9386]: : Got DBD from 5.5.5.2 with 0 entries 2013 May 16 10:50:58.095024 ospf 5 [9386]: : Nbr 5.5.5.2: EXSTART --> EXCHANGE, event NEGDONE 2013 May 16 10:50:58.094895 ospf 5 [9386]: : We are SLAVE, 5.5.5.2 is master 2013 May 16 10:50:58.094890 ospf 5 [9386]: : seqnr 0x6f40fde2, dbdbits 0x7, mtu 1600, options 0x42 2013 May 16 10:50:58.094886 ospf 5 [9386]: : Got DBD from 5.5.5.2 with 0 entries 2013 May 16 10:50:58.093037 ospf 5 [9386]: : mtu 1600, opts: 0x42, ddbits: 0x7, seq: 0x7273409a 2013 May 16 10:50:58.093033 ospf 5 [9386]: : Sent DBD with 0 entries to 5.5.5.2 on Vlan5 2013 May 16 10:50:58.093029 ospf 5 [9386]: : Sending DBD to 5.5.5.2 on Vlan5 2013 May 16 10:50:58.092915 ospf 5 [9386]: : Nbr 5.5.5.2: INIT --> EXSTART, event TWOWAYRCVD 2013 May 16 10:50:58.092862 ospf 5 [9386]: : Nbr 5.5.5.2: TWOWAY --> EXSTART, event ADJOK 2013 May 16 10:50:58.092763 ospf 5 [9386]: [9446]: Interface Vlan5 ---> BDR 2013 May 16 10:50:58.092757 ospf 5 [9386]: [9446]: Elected 5.5.0.2 as DR, 5.5.0.1 as BDR 2013 May 16 10:50:58.092690 ospf 5 [9386]: [9446]: This nbr 5.5.5.2 promoted to current dr 2013 May 16 10:50:58.092687 ospf 5 [9386]: [9446]: Walking neighbor 5.5.5.2 (0x93e3524), state TWOWAY 2013 May 16 10:50:58.092683 ospf 5 [9386]: [9446]: Neighbor not declared DR, ignoring 2013 May 16 10:50:58.092680 ospf 5 [9386]: [9446]: Walking neighbor 5.5.5.1 (0xac1f7514), state SELF 2013 May 16 10:50:58.092676 ospf 5 [9386]: [9446]: DR election starting 2013 May 16 10:50:58.092673 ospf 5 [9386]: [9446]: This neighbor is greater than 2way 2013 May 16 10:50:58.092670 ospf 5 [9386]: [9446]: Walking neighbor 5.5.5.2 (0x93e3524), state TWOWAY 2013 May 16 10:50:58.092666 ospf 5 [9386]: [9446]: Compare done, new current bdr 5.5.5.1 2013 May 16 10:50:58.092663 ospf 5 [9386]: [9446]: Current BDR set to this neighbor 2013 May 16 10:50:58.092660 ospf 5 [9386]: [9446]: This neighbor is in consideration for bdr 2013 May 16 10:50:58.092657 ospf 5 [9386]: [9446]: This neighbor is greater than 2way 2013 May 16 10:50:58.092654 ospf 5 [9386]: [9446]: Walking neighbor 5.5.5.1 (0xac1f7514), state SELF 2013 May 16 10:50:58.092650 ospf 5 [9386]: [9446]: BDR election starting 2013 May 16 10:50:58.092647 ospf 5 [9386]: [9446]: DR/BDR Status of this router changed, new election run

2013 May 16 10:50:58.092643 ospf 5 [9386]: [9446]: This nbr 5.5.5.2 promoted to current dr 2013 May 16 10:50:58.092639 ospf 5 [9386]: [9446]: Walking neighbor 5.5.5.2 (0x93e3524), state TWOWAY 2013 May 16 10:50:58.092635 ospf 5 [9386]: [9446]: Neighbor not declared DR, ignoring 2013 May 16 10:50:58.092632 ospf 5 [9386]: [9446]: Walking neighbor 5.5.5.1 (0xac1f7514), state SELF 2013 May 16 10:50:58.092628 ospf 5 [9386]: [9446]: DR election starting 2013 May 16 10:50:58.092625 ospf 5 [9386]: [9446]: This neighbor is greater than 2way 2013 May 16 10:50:58.092622 ospf 5 [9386]: [9446]: Walking neighbor 5.5.5.2 (0x93e3524), state TWOWAY 2013 May 16 10:50:58.092618 ospf 5 [9386]: [9446]: Compare done, new current bdr 5.5.5.1 2013 May 16 10:50:58.092613 ospf 5 [9386]: [9446]: Current BDR set to this neighbor 2013 May 16 10:50:58.092610 ospf 5 [9386]: [9446]: This neighbor is in consideration for bdr 2013 May 16 10:50:58.092607 ospf 5 [9386]: [9446]: This neighbor is greater than 2way 2013 May 16 10:50:58.092604 ospf 5 [9386]: [9446]: Walking neighbor 5.5.5.1 (0xac1f7514), state SELF 2013 May 16 10:50:58.092597 ospf 5 [9386]: [9446]: BDR election starting 2013 May 16 10:50:58.092573 ospf 5 [9386]: [9446]: Current 0.0.0.0 as DR, 0.0.0.0 as BDR 2013 May 16 10:50:58.092567 ospf 5 [9386]: [9446]: Begin OSPF DR election on Vlan5 2013 May 16 10:50:58.092432 ospf 5 [9386]: : Nbr 5.5.5.2: DOWN --> INIT, event HELLORCVD

## 疑難排解

如果調查L2/3連線、配置和OSPF允許的流量未發現問題並在清單中顯示鄰居,請開啟Cisco技術支 援中心(TAC)案例。輸入以下命令並向TAC提供來自兩個鄰居輸出的資訊:

- 顯示運行
- Show tech-support ospf

## OSPF鄰居停滯在初始化(INIT)狀態

有時鄰居停滯在INIT狀態,這表示Nexus 7000看到來自鄰居的hello資料包,但在該hello資料包中看 不到其路由器ID,以便進入雙向的下一個狀態。

router2#**show ip ospf neighbor**

Neighbor ID Pri State Dead Time Address Interface<br>170.170.5.1 1 INIT/- 00:00:34 170.170.1.1 ethernet 170.170.5.1 1 INIT/- 00:00:34 170.170.1.1 ethernet 1/1 router-2#

導致此問題的原因可能是:

● 一端使用ACL阻止hello資料包。

- 一端是使用Network Address Translation(NAT)轉換OSPF hello。
- 一端的多點傳送功能已中斷(L2)。

完成以下步驟以調查問題:

1. 驗證IP多點傳送控制平面是否工作。

N7K4# **ping multicast 224.0.0.5 interface Ethernet 1/1**

如果ping結果中未看到鄰居的IP地址,則說明有問題。兩邊都檢查

驗證是否從鄰居收到HELLO資料包。 2.

N7K4# **show ip ospf 5 event-history adjacency**

附註:未顯示傳出hello資料包。

在每個介面上啟用OSPF鄰接調試,並檢驗hello資料包是否已傳送。 3. N7K4# **debug logfile debug-ospf size 10000** N7K4# **debug-filter ip ospf 5 interface Ethernet 1/1** N7K4# **debug ip ospf 5 adjacency detail**

附註:不要忘記禁用調試。

N7K4# **undebug all** N7K4# **no debug-filter all** N7K4# **clear debug logfile debug-ospf**

### 檢驗OSPF是否將資料包傳送到224.0.0.5。 4.

N7K4# **debug logfile ospf\_vj** N7K4# **debug-filter ip mpacket interface e1/5** N7K4# **debug-filter ip mpacket direction outbound** N7K4# **debug-filter ip mpacket dest 224.0.0.5** N7K4# **debug ip ospf 5 hello**

N7K4# **show debug logfile ospf\_vj**

N7K1-RP# **show debug logfile ospf\_vj** 2013 May 16 11:18:55.202270 ospf: 5 [9386] (default) LAN hello in, ivl 10/40, options 0x02, mask /24, prio 1, dr 5.5.5.1, bdr 5.5.5 .2 on Vlan5 from 5.5.5.2 2013 May 16 11:19:00.527640 ospf: 5 [9386] (default) LAN hello out, ivl 10/40, options 0x02, mask /24, prio 1, dr 5.5.5.1, bdr 5.5. 5.2 nbrs 1 on Vlan5 (area 0.0.0.0) 2013 May 16 11:19:03.500785 ospf: 5 [9386] (default) LAN hello in, ivl 10/40, options 0x02, mask /24, prio 1, dr 5.5.5.1, bdr 5.5.5 .2 on Vlan5 from 5.5.5.2 2013 May 16 11:19:09.515150 ospf: 5 [9386] (default) LAN hello out, ivl 10/40, options 0x02, mask /24, prio 1, dr 5.5.5.1, bdr 5.5. 5.2 nbrs 1 on Vlan5 (area 0.0.0.0) 2013 May 16 11:19:10.406800 ospf: 5 [9386] (default) LAN hello in, ivl 10/40, options 0x02, mask /24, prio 1, dr 0.0.0.0, bdr 0.0.0 .0 on Vlan5 from 5.5.5.2 2013 May 16 11:19:10.417602 ospf: 5 [9386] (default) LAN hello in, ivl 10/40, options 0x02, mask /24, prio 1, dr 0.0.0.0, bdr 0.0.0 .0 on Vlan5 from 5.5.5.2 N7K1-RP#

## 附註:不要忘記禁用調試。

```
N7K4# clear debug logfile ospf_vj
N7K4# undebug all
N7K4# no debug-fil all
no debug-filter ip mpacket interface Ethernet1/5
no debug-filter ip mpacket direction outbound
no debug-filter ip mpacket dest 224.0.0.5
N7K4#
```
驗證資料包是否在ethanalyzer上。 5.

N7K4# **ethanalyzer local interface inband capture-filter "ip proto \ospf"**

N7K1# **ethanalyzer local interface inband capture-filter "ip proto \ospf" Capturing on inband** 50 packets captured 2013-05-16 11:06:34.387196 5.5.5.2 -> 224.0.0.5 OSPF Hello Packet 2013-05-16 11:06:34.397553 5.5.5.2 -> 224.0.0.5 OSPF Hello Packet 2013-05-16 11:06:38.895343 5.5.5.1 -> 224.0.0.5 OSPF Hello Packet

附註:預設虛擬裝置環境(VDC)中必須有一個。

## 疑難排解

如果調查L2/3連線、配置和OSPF允許的流量未發現問題並顯示鄰居變為FULL,請開啟TAC案例。 輸入以下命令並向TAC提供來自兩個鄰居輸出的資訊:

- 顯示運行
- Show tech-support ospf

## **OSPF鄰居停滯在雙向狀態**

有時OSPF鄰居停滯在雙向狀態。此案例在廣播網路型別中是正常現象,可降低線路上的泛洪量。 如果所有路由器都配置了等於零的優先順序,也會出現這種情況。

附註:只有低端路由器才應配置零優先順序,這樣它們就不會參與指定路由器(DR)選舉。

請參閱[為什麼show ip ospf neighbor命令顯示鄰居停滯在雙向狀態?一](/content/en/us/support/docs/ip/open-shortest-path-first-ospf/13683-11.html)章。

## OSPF鄰居停滯在Exstart/Exchange中

有時OSPF鄰居停滯在Exstart/Exchange狀態。

如果OSPF鄰居的介面之間存在MTU不匹配,或者它們由於傳輸介質而無法使用已配置MTU的資料 包大小相互ping,則OSPF鄰居將停滯在exstart/exchange狀態。

router-6# **show ip ospf neighbor**

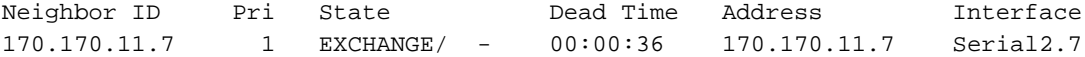

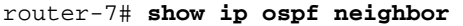

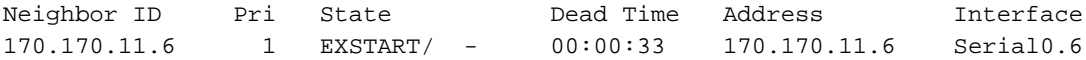

router-7#

導致此問題的原因可能是:

- MTU不相符 一台路由器上的EXCHANGE和另一台路由器上的EXSTART 附註:您可以使用ip ospf mtu-ignore命令進行配置。
- 鄰居路由器ID(RID)與其鄰居的EXSTART相同
- 單播已損壞 EXCHANGE MTU問題 無法使用超過特定長度的資料包通過pingACL封鎖單 點傳播 — 雙向OSPF傳送單點對點(P2P)連結以外的單點傳播封包後NAT轉換單播資料包 完成以下步驟以調查問題:

使用「不分段(DF)」位元開啟且介面上的最大IP MTU來檢查正常ping。 1.

N7K4# **ping 10.10.12.2 df-bit packet-size 1472**

附註:在Cisco IOS中,輸入ping x.x.x.x size <size>命令時,size指的是IP資料包大小。在 Linux中,您指定ping的網際網路控制訊息通訊協定(ICMP)負載,而不是像Cisco IOS中那樣指 定IP封包大小。您可能已經知道,Nexus是基於Linux構建的。MTU仍設定為1,500位元組 — 其中20位元組是IP標頭,另外8位元組是ICMP標頭。1,500 - 20 - 8 = 1,472位元組負載。因此 ,實際IP資料包大小與Cisco IOS相同,即1,500位元組。

使用show int ethernet 1/1指令檢查傳入介面上是否捨棄封包。 2.

```
N7K1-RP# show int ethernet 1/20 | section RX|TX
RX
    340213 unicast packets 368092 multicast packets 2 broadcast packets
    708307 input packets 233094927 bytes
    0 jumbo packets 0 storm suppression packets
    0 runts 0 giants 0 CRC/FCS 0 no buffer
    0 input error 0 short frame 0 overrun 0 underrun 0 ignored
    0 watchdog 0 bad etype drop 0 bad proto drop 0 if down drop
   0 input with dribble 0 input discard
   0 Rx pause
 TX
    1374131 unicast packets 324752 multicast packets 3 broadcast packets
    1698886 output packets 196282264 bytes
    0 jumbo packets
    0 output error 0 collision 0 deferred 0 late collision
    0 lost carrier 0 no carrier 0 babble 0 output discard
    0 Tx pause
N7K1-RP#
```
使用show policy-map interface control-plane class test1-copp-class-critical命令檢查CoPP是 3.否丟棄OSPF資料包。

Control Plane service-policy input test1-copp-policy-lenient

class-map test1-copp-class-critical (match-any)

```
 match access-group name test1-copp-acl-bgp
 match access-group name test1-copp-acl-pim
 match access-group name test1-copp-acl-rip
 match access-group name test1-copp-acl-vpc
 match access-group name test1-copp-acl-bgp6
 match access-group name test1-copp-acl-igmp
 match access-group name test1-copp-acl-lisp
 match access-group name test1-copp-acl-msdp
 match access-group name test1-copp-acl-ospf
 match access-group name test1-copp-acl-pim6
 match access-group name test1-copp-acl-rip6
 match access-group name test1-copp-acl-rise
 match access-group name test1-copp-acl-eigrp
 match access-group name test1-copp-acl-lisp6
 match access-group name test1-copp-acl-ospf6
 match access-group name test1-copp-acl-rise6
 match access-group name test1-copp-acl-eigrp6
 match access-group name test1-copp-acl-otv-as
 match access-group name test1-copp-acl-mac-l2pt
 match access-group name test1-copp-acl-mpls-ldp
 match access-group name test1-copp-acl-mpls-oam
 match access-group name test1-copp-acl-mpls-rsvp
 match access-group name test1-copp-acl-mac-l3-isis
 match access-group name test1-copp-acl-mac-otv-isis
 match access-group name test1-copp-acl-mac-fabricpath-isis
 match protocol mpls router-alert
 match protocol mpls exp 6
 set cos 7
 police cir 39600 kbps bc 375 ms
   conform action: transmit
   violate action: drop
 module 1:
   conformed 539964945 bytes,
     5-min offered rate 5093 bytes/sec
     peak rate 5213 bytes/sec
   violated 0 bytes,
     5-min violate rate 0 bytes/sec
 module 2:
   conformed 784228080 bytes,
     5-min offered rate 5848 bytes/sec
     peak rate 7692 bytes/sec
   violated 0 bytes,
     5-min violate rate 0 bytes/sec
 module 3:
   conformed 5114206 bytes,
     5-min offered rate 41 bytes/sec
     peak rate 6656 bytes/sec
   violated 0 bytes,
     5-min violate rate 0 bytes/sec
```

```
N7K1#
```
使用show ip ospf 5 event-history adjacency命令或debug ip ospf 5 adjacency命令檢查 4.OSPF資料庫描述符(DBD)交換。

N7K1-RP# **debug logfile debug-ospf size 10000** N7K1-RP# **debug-filter ip ospf 5 interface Vlan 5** N7K1-RP# **debug ip ospf 5 adjacency detail**

以下是範例:

N7K1-RP# **show debug logfile debug-ospf** 2013 May 20 05:36:23.414376 ospf: 5 [8325] (default) Nbr 5.5.5.2 FSM start: old state FULL, event HELLORCVD 2013 May 20 05:36:23.414424 ospf: 5 [8325] (default) Nbr 5.5.5.2: FULL --> FULL, event HELLORCVD 2013 May 20 05:36:23.414438 ospf: 5 [8325] (default) Nbr 5.5.5.2 FSM start: old state FULL, event TWOWAYRCVD 2013 May 20 05:36:23.414450 ospf: 5 [8325] (default) Nbr 5.5.5.2: FULL --> FULL, event TWOWAYRCVD 2013 May 20 05:36:28.832638 ospf: 5 [8325] (default) Nbr 5.5.5.2 FSM start: old state FULL, event HELLORCVD 2013 May 20 05:36:28.832674 ospf: 5 [8325] (default) Nbr 5.5.5.2: FULL --> FULL, event HELLORCVD 2013 May 20 05:36:28.832695 ospf: 5 [8325] (default) Nbr 5.5.5.2: transitioning to OneWay - did not find ourselves 2013 May 20 05:36:28.832709 ospf: 5 [8325] (default) Nbr 5.5.5.2 FSM start: old state FULL, event ONEWAYRCVD 2013 May 20 05:36:28.833073 ospf: 5 [8325] (default) Nbr 5.5.5.2 FSM state changed from FULL to INIT, event ONEWAYRCVD 2013 May 20 05:36:28.833120 ospf: 5 [8325] Begin OSPF DR election on Vlan5 2013 May 20 05:36:28.833140 ospf: 5 [8325] Current 5.5.0.1 as DR, 5.5.0.2 as BDR 2013 May 20 05:36:28.833177 ospf: 5 [8325] BDR election starting 2013 May 20 05:36:28.833196 ospf: 5 [8325] Walking neighbor 5.5.5.1 (0xaec59188),state SELF 2013 May 20 05:36:28.833211 ospf: 5 [8325] This neighbor is greater than 2way 2013 May 20 05:36:28.833235 ospf: 5 [8325] Walking neighbor 5.5.5.2 (0x9777584), state INIT 2013 May 20 05:36:28.833249 ospf: 5 [8325] DR election starting 2013 May 20 05:36:28.833265 ospf: 5 [8325] Walking neighbor 5.5.5.1 (0xaec59188), state SELF 2013 May 20 05:36:28.833281 ospf: 5 [8325] This nbr 5.5.5.1 promoted to current dr 2013 May 20 05:36:28.833297 ospf: 5 [8325] Walking neighbor 5.5.5.2 (0x9777584), state INIT 2013 May 20 05:36:28.833404 ospf: 5 [8325] Elected 5.5.0.1 as DR, 0.0.0.0 as BDR 2013 May 20 05:36:28.833440 ospf: 5 [8325] Interface Vlan5 ---> DR 2013 May 20 05:36:28.833456 ospf: 5 [8325] (default) Nbr 5.5.5.2 FSM start: old state INIT, event ADJOK 2013 May 20 05:36:28.833474 ospf: 5 [8325] (default) Nbr 5.5.5.2: INIT --> INIT, event ADJOK 2013 May 20 05:36:28.833492 ospf: 5 [8325] (default) Nbr 5.5.5.2: FULL --> INIT, event ONEWAYRCVD 2013 May 20 05:36:28.843309 ospf: 5 [8325] (default) Nbr 5.5.5.2 FSM start: old state INIT, event HELLORCVD 2013 May 20 05:36:28.843339 ospf: 5 [8325] (default) Nbr 5.5.5.2: INIT --> INIT, event HELLORCVD 2013 May 20 05:36:28.843357 ospf: 5 [8325] (default) Nbr 5.5.5.2: transitioning to OneWay - did not find ourselves 2013 May 20 05:36:28.843370 ospf: 5 [8325] (default) Nbr 5.5.5.2 FSM start: old state INIT, event ONEWAYRCVD 2013 May 20 05:36:28.843386 ospf: 5 [8325] (default) Nbr 5.5.5.2: INIT --> INIT, event ONEWAYRCVD 2013 May 20 05:36:34.244541 ospf: 5 [8325] (default) Got DBD from 5.5.5.2 with 0 entries 2013 May 20 05:36:34.244567 ospf: 5 [8325] (default) seqnr 0x9247f5e, dbdbits 0x7, mtu 1600, options 0x42 2013 May 20 05:36:34.244622 ospf: 5 [8325] (default) Nbr 5.5.5.2 FSM start: old state INIT, event TWOWAYRCVD 2013 May 20 05:36:34.244798 ospf: 5 [8325] (default) Nbr 5.5.5.2 FSM state

changed from INIT to EXSTART, event ADJOK 2013 May 20 05:36:34.244859 ospf: 5 [8325] Begin OSPF DR election on Vlan5 2013 May 20 05:36:34.244880 ospf: 5 [8325] Current 5.5.0.1 as DR, 0.0.0.0 as BDR 2013 May 20 05:36:34.244916 ospf: 5 [8325] BDR election starting 2013 May 20 05:36:34.244935 ospf: 5 [8325] Walking neighbor 5.5.5.1 (0xaec59288), state SELF 2013 May 20 05:36:34.244949 ospf: 5 [8325] This neighbor is greater than 2way 2013 May 20 05:36:34.244965 ospf: 5 [8325] Walking neighbor 5.5.5.2 (0x9777584), state EXSTART 2013 May 20 05:36:34.244978 ospf: 5 [8325] This neighbor is greater than 2way 2013 May 20 05:36:34.244991 ospf: 5 [8325] This neighbor is in consideration for bdr 2013 May 20 05:36:34.245004 ospf: 5 [8325] Current BDR set to this neighbor 2013 May 20 05:36:34.245019 ospf: 5 [8325] Compare done, new current bdr 5.5.5.2 2013 May 20 05:36:34.245033 ospf: 5 [8325] DR election starting 2013 May 20 05:36:34.245049 ospf: 5 [8325] Walking neighbor 5.5.5.1 (0xaec59288), state SELF 2013 May 20 05:36:34.245065 ospf: 5 [8325] This nbr 5.5.5.1 promoted to current dr 2013 May 20 05:36:34.245080 ospf: 5 [8325] Walking neighbor 5.5.5.2 (0x9777584), state EXSTART 2013 May 20 05:36:34.245094 ospf: 5 [8325] Neighbor not declared DR, ignoring 2013 May 20 05:36:34.245202 ospf: 5 [8325] Elected 5.5.0.1 as DR, 5.5.0.2 as BDR 2013 May 20 05:36:34.245247 ospf: 5 [8325] Interface Vlan5 ---> DR 2013 May 20 05:36:34.245262 ospf: 5 [8325] (default) Nbr 5.5.5.2 FSM start: old state EXSTART, event ADJOK 2013 May 20 05:36:34.245299 ospf: 5 [8325] (default) Nbr 5.5.5.2: EXSTART --> EXSTART, event ADJOK 2013 May 20 05:36:34.245318 ospf: 5 [8325] (default) Nbr 5.5.5.2: INIT --> EXSTART, event TWOWAYRCVD 2013 May 20 05:36:34.245335 ospf: 5 [8325] (default) We are SLAVE, 5.5.5.2 is master 2013 May 20 05:36:34.245348 ospf: 5 [8325] (default) Nbr 5.5.5.2 FSM start: old state EXSTART, event NEGDONE 2013 May 20 05:36:34.245366 ospf: 5 [8325] (default) Preparing DBD exchange for nbr 5.5.5.2, 387/5 2013 May 20 05:36:34.245463 ospf: 5 [8325] (default) Nbr 5.5.5.2 FSM state changed from EXSTART to EXCHANGE, event NEGDONE 2013 May 20 05:36:34.245483 ospf: 5 [8325] (default) Nbr 5.5.5.2: EXSTART --> EXCHANGE, event NEGDONE 2013 May 20 05:36:34.245843 ospf: 5 [8325] (default) Got DBD from 5.5.5.2 with 0 entries 2013 May 20 05:36:34.245862 ospf: 5 [8325] (default) seqnr 0x9247f5e, dbdbits 0x7, mtu 1600, options 0x42 2013 May 20 05:36:34.245997 ospf: 5 [8325] (default) Sending DBD to 5.5.5.2 on Vlan5 2013 May 20 05:36:34.246031 ospf: 5 [8325] (default) Add 5.5.0.2(0x1)5.5.0.2 (0x80000084) (0x2c26) (109) to DBD 2013 May 20 05:36:34.246062 ospf: 5 [8325] (default) Add 5.5.0.1(0x1)5.5.0.1 (0x8000007f) (0xa3c7) (5)(O) to DBD 2013 May 20 05:36:34.246078 ospf: 5 [8325] (default) Filled DBD to 5.5.5.2 with 2 entries 2013 May 20 05:36:34.246111 ospf: 5 [8325] (default) Sent DBD with 2 entries to 5.5.5.2 on Vlan5 2013 May 20 05:36:34.246128 ospf: 5 [8325] (default) mtu 1600, opts: 0x42, ddbits: 0x2, seq: 0x9247f5e 2013 May 20 05:36:34.258616 ospf: 5 [8325] (default) Recv LSR from Nbr 5.5.5.2 2013 May 20 05:36:34.258634 ospf: 5 [8325] (default) schedule flood

2013 May 20 05:36:34.258674 ospf: 5 [8325] (default) Answering LSR from 5.5.5.2 2013 May 20 05:36:34.258690 ospf: 5 [8325] (default) 1 requests in LSR (1 left) 2013 May 20 05:36:34.258707 ospf: 5 [8325] (default) Building reply LSU to 5.5.5.2 2013 May 20 05:36:34.258726 ospf: 5 [8325] (default) Found requested LSA 5.5.0.1(1)5.5.0.1 for 5.5.5.2 2013 May 20 05:36:34.258791 ospf: 5 [8325] (default) Added 5.5.0.1(0x1) 5.5.0.1 (0x8000007f) (0xa3c7) (5)(O) 2013 May 20 05:36:34.258872 ospf: 5 [8325] (default) Built reply LSU with 1 LSAs for 5.5.5.2 96 bytes 2013 May 20 05:36:34.286591 ospf: 5 [8325] (default) Got DBD from 5.5.5.2 with 2 entries 2013 May 20 05:36:34.286615 ospf: 5 [8325] (default) seqnr 0x9247f5f, dbdbits 0x3, mtu 1600, options 0x42 2013 May 20 05:36:34.286751 ospf: 5 [8325] (default) Got DBD from 5.5.5.2 with 2 entries 2013 May 20 05:36:34.286784 ospf: 5 [8325] (default) seqnr 0x9247f5f, dbdbits 0x3, mtu 1600, options 0x42 2013 May 20 05:36:34.286804 ospf: 5 [8325] (default) Found 5.5.5.1(0x2) 5.5.0.1 (0x80000004) (0x46de) (111) in DBD 2013 May 20 05:36:34.286870 ospf: 5 [8325] (default) Added 5.5.5.1(0x2) 5.5.0.1 (0x80000004) (0x46de) (111)(DO) to request li st 2013 May 20 05:36:34.286889 ospf: 5 [8325] (default) Found 5.5.0.2(0x1) 5.5.0.2 (0x80000085) (0x91d0) (5) in DBD 2013 May 20 05:36:34.286917 ospf: 5 [8325] (default) Added 5.5.0.2(0x1) 5.5.0.2 (0x80000084) (0x2c26) (109) to request list 2013 May 20 05:36:34.286932 ospf: 5 [8325] (default) Added 2 out of 2 LSAs to request list 2013 May 20 05:36:34.287046 ospf: 5 [8325] (default) Sending DBD to 5.5.5.2 on Vlan5 2013 May 20 05:36:34.287066 ospf: 5 [8325] (default) Filled DBD to 5.5.5.2 with 0 entries 2013 May 20 05:36:34.287101 ospf: 5 [8325] (default) Sent DBD with 0 entries to 5.5.5.2 on Vlan5 2013 May 20 05:36:34.287121 ospf: 5 [8325] (default) mtu 1600, opts: 0x42, ddbits: 0, seq: 0x9247f5f 2013 May 20 05:36:34.291760 ospf: 5 [8325] (default) Got DBD from 5.5.5.2 with 0 entries 2013 May 20 05:36:34.291789 ospf: 5 [8325] (default) seqnr 0x9247f60, dbdbits 0x1, mtu 1600, options 0x42 2013 May 20 05:36:34.291915 ospf: 5 [8325] (default) Got DBD from 5.5.5.2 with 0 entries 2013 May 20 05:36:34.291934 ospf: 5 [8325] (default) seqnr 0x9247f60, dbdbits 0x1, mtu 1600, options 0x42 2013 May 20 05:36:34.291953 ospf: 5 [8325] (default) Nbr 5.5.5.2 FSM start: old state EXCHANGE, event EXCHDONE 2013 May 20 05:36:34.292101 ospf: 5 [8325] (default) Nbr 5.5.5.2 FSM state changed from EXCHANGE to LOADING, event EXCHDONE 2013 May 20 05:36:34.292124 ospf: 5 [8325] (default) Nbr 5.5.5.2: EXCHANGE --> LOADING, event EXCHDONE 2013 May 20 05:36:34.293200 ospf: 5 [8325] (default) Building LS Request packet to 5.5.5.2 2013 May 20 05:36:34.293231 ospf: 5 [8325] (default) Add 5.5.0.2(0x1) 5.5.0.2 (0x80000084) (0x2c26) (110) to LSR 2013 May 20 05:36:34.293262 ospf: 5 [8325] (default) Add 5.5.5.1(0x2) 5.5.0.1 (0x80000004) (0x46de) (111)(DO) to LSR 2013 May 20 05:36:34.293281 ospf: 5 [8325] (default) Built LS Request packet for 5.5.5.2 with 2 entries 2013 May 20 05:36:34.297954 ospf: 5 [8325] (default) Nbr 5.5.5.2 FSM start: old state LOADING, event LDDONE 2013 May 20 05:36:34.298069 ospf: 5 [8325] (default) Nbr 5.5.5.2 FSM state changed from LOADING to FULL, event LDDONE 2013 May 20 05:36:34.298206 ospf: 5 [8325] (default) Nbr 5.5.5.2: LOADING --> FULL, event LDDONE

2013 May 20 05:36:34.299179 ospf: 5 [8325] (default) Sending DBD to 5.5.5.2 on Vlan5 2013 May 20 05:36:34.299199 ospf: 5 [8325] (default) Filled DBD to 5.5.5.2 with 0 entries 2013 May 20 05:36:34.299233 ospf: 5 [8325] (default) Sent DBD with 0 entries to 5.5.5.2 on Vlan5 2013 May 20 05:36:34.299253 ospf: 5 [8325] (default) mtu 1600, opts: 0x42, ddbits: 0, seq: 0x9247f60 2013 May 20 05:36:38.746942 ospf: 5 [8325] (default) Nbr 5.5.5.2 FSM start: old state FULL, event HELLORCVD 2013 May 20 05:36:38.747010 ospf: 5 [8325] (default) Nbr 5.5.5.2: FULL --> FULL, event HELLORCVD 2013 May 20 05:36:38.747024 ospf: 5 [8325] (default) Nbr 5.5.5.2 FSM start: old state FULL, event TWOWAYRCVD 2013 May 20 05:36:38.747046 ospf: 5 [8325] (default) Nbr 5.5.5.2: FULL --> FULL, event TWOWAYRCVD 2013 May 20 05:36:38.747073 ospf: 5 [8325] (default) Different BDR in hello, invoking nbrchange 2013 May 20 05:36:38.747090 ospf: 5 [8325] (default) Neighbor priority/options/DR/BDR value changed 2013 May 20 05:36:38.747265 ospf: 5 [8325] Begin OSPF DR election on Vlan5 2013 May 20 05:36:38.747288 ospf: 5 [8325] Current 5.5.0.1 as DR, 5.5.0.2 as BDR 2013 May 20 05:36:38.747329 ospf: 5 [8325] BDR election starting 2013 May 20 05:36:38.747348 ospf: 5 [8325] Walking neighbor 5.5.5.1 (0xaec59478), state SELF 2013 May 20 05:36:38.747362 ospf: 5 [8325] This neighbor is greater than 2way 2013 May 20 05:36:38.747648 ospf: 5 [8325] Walking neighbor 5.5.5.2 (0x9777584), state FULL 2013 May 20 05:36:38.747662 ospf: 5 [8325] This neighbor is greater than 2way 2013 May 20 05:36:38.747676 ospf: 5 [8325] This neighbor is in consideration for bdr 2013 May 20 05:36:38.747689 ospf: 5 [8325] Current BDR set to this neighbor 2013 May 20 05:36:38.747705 ospf: 5 [8325] Compare done, new current bdr 5.5.5.2 2013 May 20 05:36:38.747733 ospf: 5 [8325] DR election starting 2013 May 20 05:36:38.747750 ospf: 5 [8325] Walking neighbor 5.5.5.1 (0xaec59478), state SELF 2013 May 20 05:36:38.747766 ospf: 5 [8325] This nbr 5.5.5.1 promoted to current dr 2013 May 20 05:36:38.747782 ospf: 5 [8325] Walking neighbor 5.5.5.2 (0x9777584), state FULL 2013 May 20 05:36:38.747796 ospf: 5 [8325] Neighbor not declared DR, ignoring 2013 May 20 05:36:38.747948 ospf: 5 [8325] Elected 5.5.0.1 as DR, 5.5.0.2 as BDR 2013 May 20 05:36:38.748004 ospf: 5 [8325] Interface Vlan5 ---> DR

### 附註:不要忘記禁用調試。

N7K1-RP# **clear debug logfile debug-ospf** N7K1-RP# **undebug all** N7K1-RP# **no debug-fil all**

## 調查提示:

查詢不匹配的MTU消息。按照序列號並查詢由於DBD刪除而導致的重新傳輸。檢查是否收到 意外的DBD序列號。

如果調查L2/3連線、配置和OSPF允許的流量未發現問題並顯示鄰居處於聯機狀態,請開啟TAC案 例。輸入以下命令並向TAC提供來自兩個鄰居輸出的資訊:

- 顯示運行
- Show tech-support ospf

## **OSPF鄰居停滯在載入狀態**

有時OSPF鄰居停滯在載入狀態。

導致此問題的原因可能是:

• 發出連結狀態(LS)要求,且鄰居傳送錯誤封包或存在記憶體損毀。 輸入show IP OSPF bad命令 可檢視錯誤的鏈路狀態通告(LSA)。show log命令顯示OSPF-4-BADLSATYPE消息。發出LS請 求,鄰居忽略該請求。

如果路由器收到過期、損壞或丟失的LSA,OSPF將處於載入狀態,並生成OSPF-4-BADLSA錯誤消 息。

輸入以下命令可進行調查:

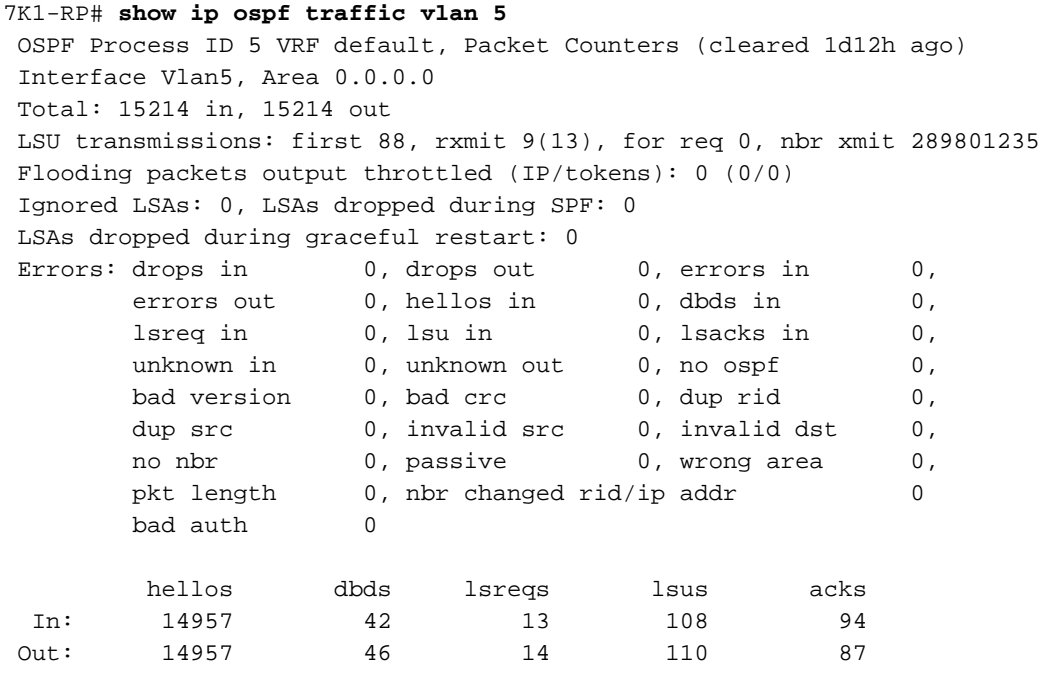

## N7K1-RP#

### 疑難排解

如果調查L2/3連線、配置和OSPF允許的流量未發現問題並顯示鄰居處於聯機狀態,請開啟TAC案 例。輸入以下命令並向TAC提供來自兩個鄰居輸出的資訊:

## · 顯示日誌檔案

• Show tech-support ospf